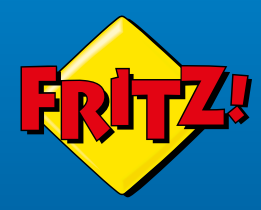

# **Cable Box** 6660

FREE Creek

### **Kurzanleitung**

# Lieferumfang

### Sicherheit

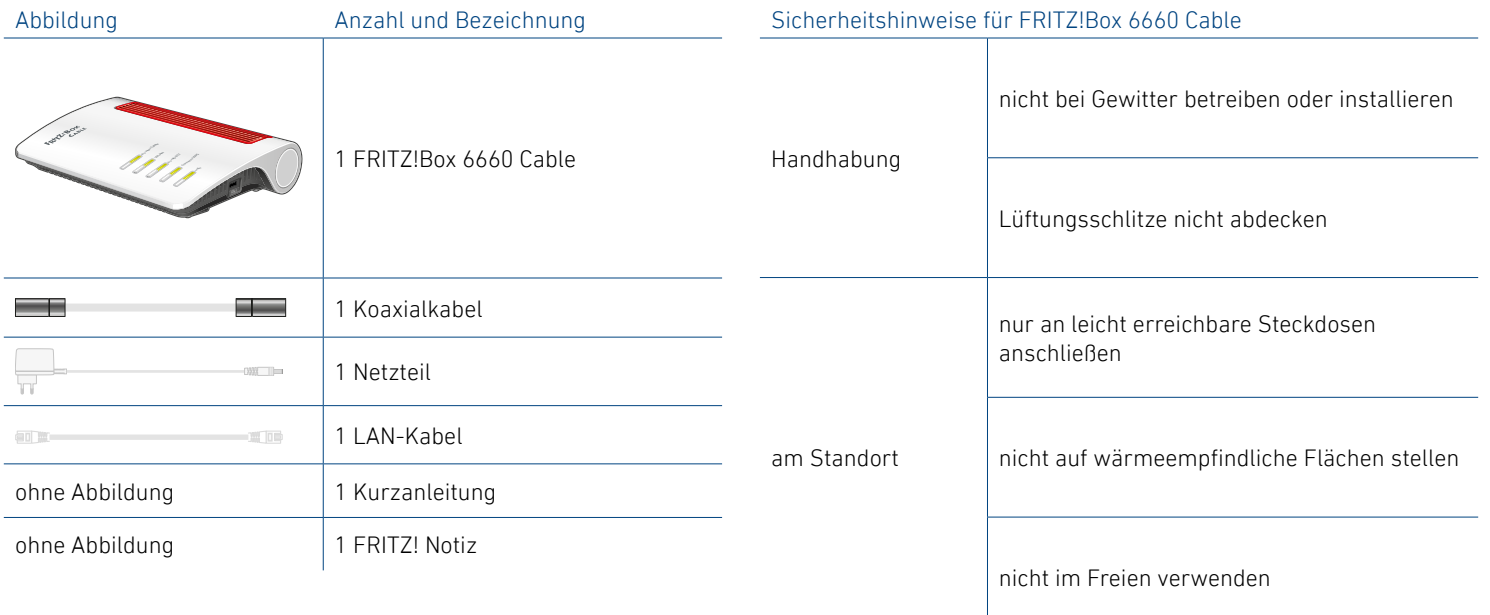

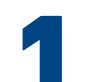

# 1 Koaxialkabel anschließen

- 1. Schließen Sie das Koaxialkabel an die FRITZ!Box und an die Buchse **Data** Ihrer Multimediadose an.
- 2. An Kabelanschlüssen können verschiedene Multimediadosen vorhanden sein.

Beachten Sie unsere Beispiele für:

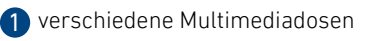

2 ein Multimedia-Adapter (nicht im Lieferumfang) an einer Radio/TV-Dose

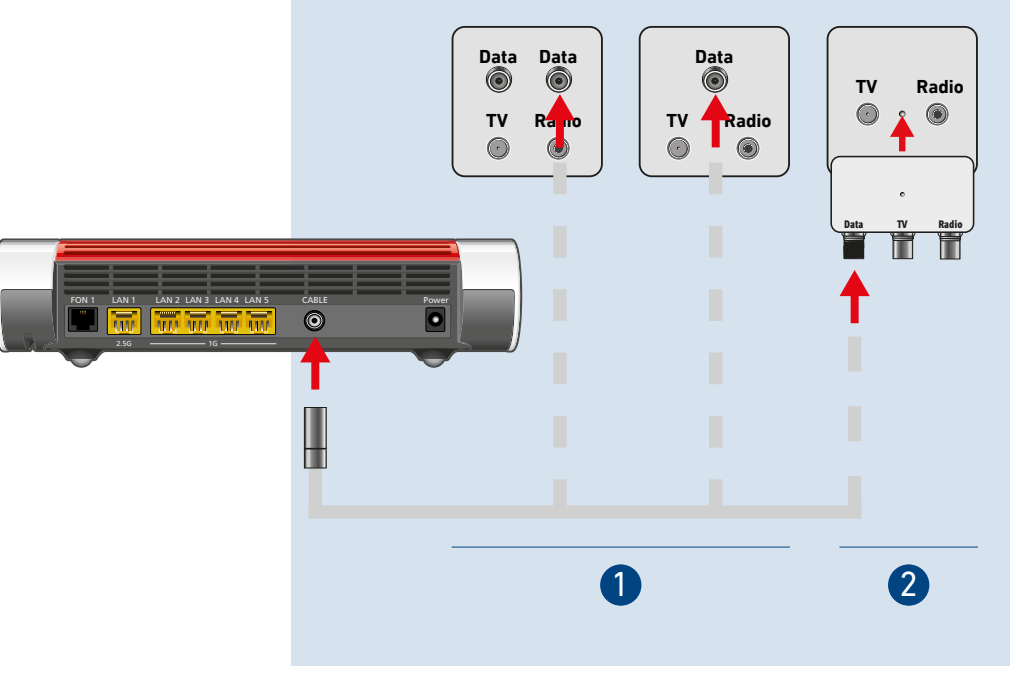

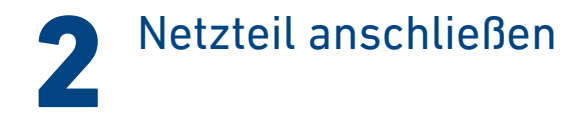

Schließen Sie das Netzteil an die Buchse **Power** der FRITZ!Box an und stecken Sie es in eine leicht erreichbare Steckdose.

Die LED **Power/Cable** beginnt zu blinken.

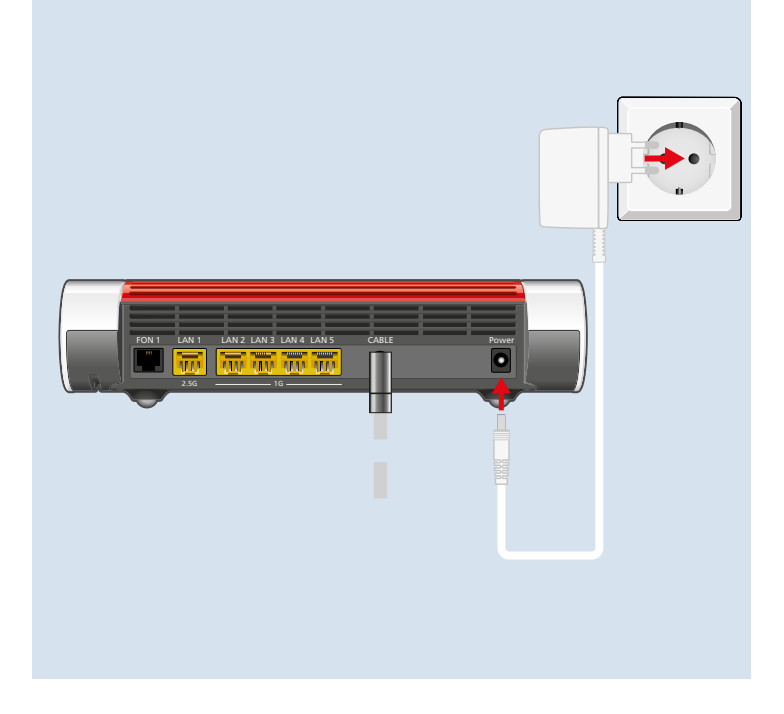

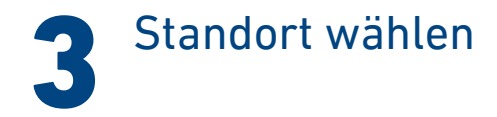

Die Wahl des Standorts für Ihre FRITZ!Box wird durch die Multimediadose, eine leicht erreichbare Steckdose und die Länge des Koaxialkabels bestimmt.

Wählen Sie in diesem Umfeld den idealen Standort:

- •frei von Hindernissen und Störquellen
- •gut belüftet
- •ein bis zwei Meter über dem Fußboden

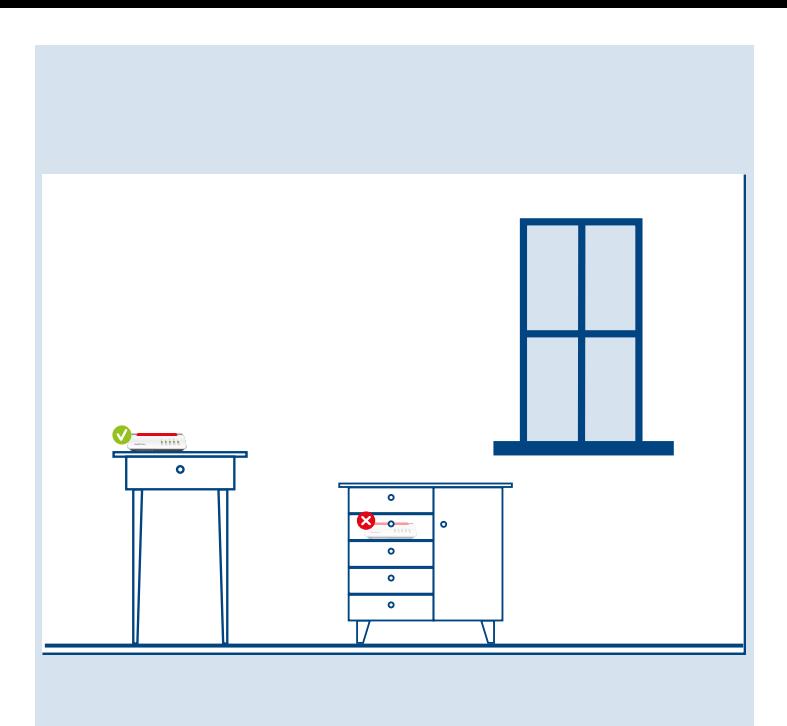

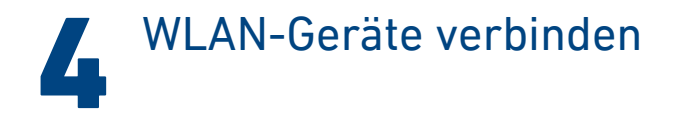

### Smartphones und Tablets

Verbinden Sie zunächst ein Smartphone oder Tablet per Kamera mit dem WLAN der FRITZ!Box. Folgen Sie dann weiter der Anleitung und verbinden Sie später weitere Geräte.

1. Scannen Sie den QR-Code für das WLAN der FRITZ!Box mit der Kamera Ihres Geräts oder mit einer App wie FRITZ!App WLAN,

Sie finden den QR-Code auf Ihrer FRITZ! Notiz und auf der Unterseite Ihrer FRITZ!Box.

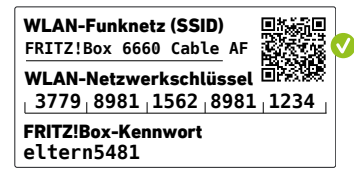

2. Folgen Sie dem Dialog, den Sie von der Kamera oder der App erhalten und verbinden Sie Ihr WLAN-Gerät in wenigen Schritten mit dem WLAN der FRITZ!Box.

### Computer und Notebooks

Verbinden Sie zunächst einen Computer oder ein Notebook per WLAN-Netzwerkschlüssel mit der FRITZ!Box. Folgen Sie dann weiter der Anleitung und verbinden Sie später weitere Geräte.

1. Klicken Sie auf das WLAN-Symbol Ihres Computers.

Goder **(R)** auf Windows-Computern in der Taskleiste.

- $\hat{\mathcal{F}}$  oder  $\heartsuit$  auf Apple-Computern in der Menüleiste.
- 2. Wählen Sie das WLAN Ihrer FRITZ!Box aus und stellen Sie die Verbindung mit dem WLAN-Netzwerkschlüssel her.

Sie finden den WLAN und den WLAN-Netzwerkschlüssel auf Ihrer FRITZ! Notiz und auf der Unterseite Ihrer FRITZ!Box.

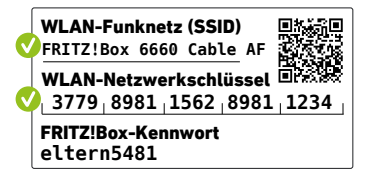

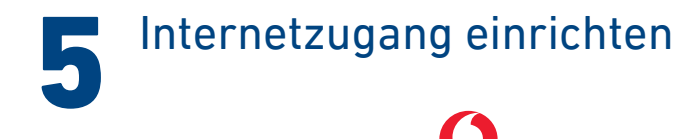

### An Kabelanschlüssen von

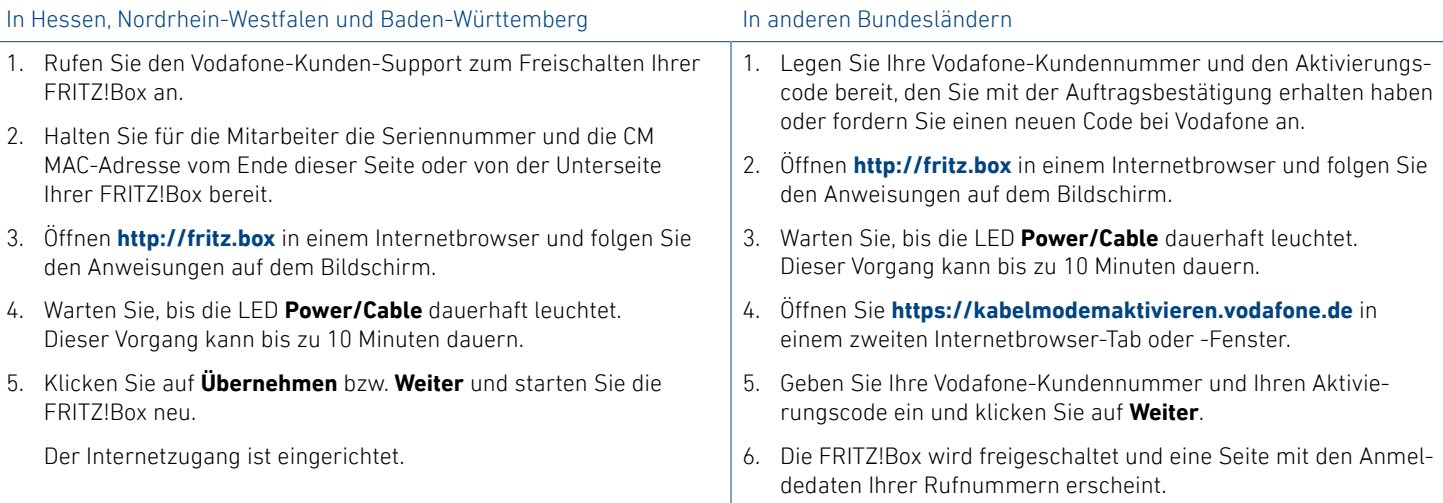

Richten Sie die FRITZ!Box mit diesen Schritten für Telefonie ein:

- 1. Öffnen **http://fritz.box** in einem Internetbrowser. Die Benutzeroberfläche der FRITZ!Box erscheint.
- 2. Wählen Sie **Telefonie** <sup>&</sup>gt;**Eigene Rufnummern** und klicken Sie auf **Neue Rufnummer**.
- 3. Wählen Sie in der Ausklappliste **Unitymedia (NRW/Hessen)** oder **Unitymedia (BaWü)** aus und geben Sie Ihre Anmeldedaten ein.
- 4. Sie finden die Anmeldedaten im Vodafone-Kundenbereich unter **Meine Produkte** <sup>&</sup>gt;**Telefon** <sup>&</sup>gt;**Zugangsdaten Telefonie**.
- 5.Klicken Sie auf **Weiter** und folgen Sie den Anweisungen.

### An Kabelanschlüssen anderer Anbieter

1. Öffnen Sie **http://fritz.box** in einem Internetbrowser und folgen Sie den Anweisungen auf dem Bildschirm.

- 2. Mit der Ersteinrichtung wird Ihre FRITZ!Box für den Internetzugang am Kabelanschluss Ihres Anbieters freigeschaltet.
- 3. Die Freischaltung kann bei den Anbietern variieren:
	- **–**Anbieter, die Zugangsdaten benötigen, schicken Ihnen diese Daten vorab in einem separaten Schreiben zu.
	- **–** Sollte Ihr Anbieter zusätzliche Angaben zu Ihrer FRITZ!Box benötigen, finden Sie die Seriennummer und die CM MAC-Adresse am Ende dieser Anleitung und auf der Unterseite Ihrer FRITZ!Box.

Richten Sie die FRITZ!Box mit diesen Schritten für Telefonie ein:

- 1. Wechseln Sie in die Benutzeroberfläche der FRITZ!Box bzw. öffnen Sie erneut **http://fritz.box** in einem Internetbrowser.
- 2. Wählen Sie **Telefonie** <sup>&</sup>gt;**Eigene Rufnummern** und klicken Sie auf **Neue Rufnummer**.
- 3. Wählen Sie in der Ausklappliste **Vodafone Kabel** aus und geben Sie Ihre Anmeldedaten ein.
- 4. Sie finden die Anmeldedaten im Vodafone-Kundenportal **MeinKabel** unter **Einstellungen** <sup>&</sup>gt;**SIP-Daten**.
- 5. Klicken Sie auf **Weiter** und folgen Sie den Anweisungen.

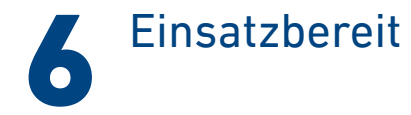

Die FRITZ!Box ist mit dem Internet verbunden und einsatzbereit. Sie können mit den angeschlossenen Geräten Surfen und Telefonieren.

#### Jetzt können Sie weitere Geräte per WLAN, per DECT und per Kabel mit der FRITZ!Box verbinden und in der Benutzeroberfläche einrichten. Erfahren Sie mehr in den folgenden Abschnitten.

Sie können die Benutzeroberfläche auf allen angeschlossenen Geräten in einem Internetbrowser öffnen:

#### **http://fritz.box**

Auf einer Übersichtsseite erhalten Sie die wichtigsten Informationen zu Ihrer FRITZ!Box und den angeschlossenen Geräten. In weiteren Menüpunkten finden Sie Einstellungsmöglichkeiten für Heimnetz, Live TV, Smart Home, Telefonie, WLAN und andere.

# Schnurlostelefone verbinden

- 1. Schalten Sie Ihr Telefon an.
- 2.Bringen Sie das Telefon in Anmeldebereitschaft.
- 3. Geben Sie die PIN der FRITZ!Box ein. Die voreingestellte PIN ist **0000**.
- 4. Drücken Sie die Taste **Connect** an der FRITZ!Box bis die LED **Connect** blinkt.

Das Telefon wird angemeldet.

Sie können bis zu 6 Schnurlostelefone mit der ٦ FRITZ!Box verbinden.

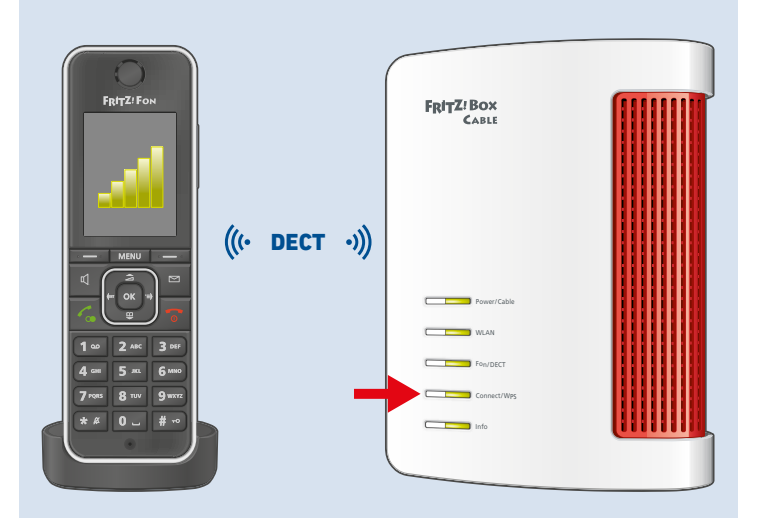

## Telefon anschließen

Sie können ein Telefon\* per Kabel an die FRITZ!Box anschließen.

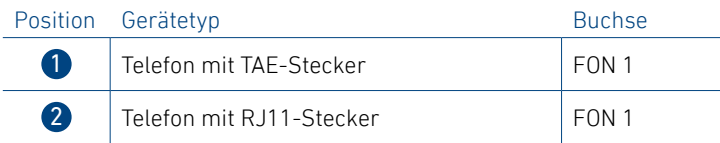

Im Betrieb darf nur eine Buchse **FON 1** belegt werden. Die andere Buchse **FON 1** muss frei bleiben.

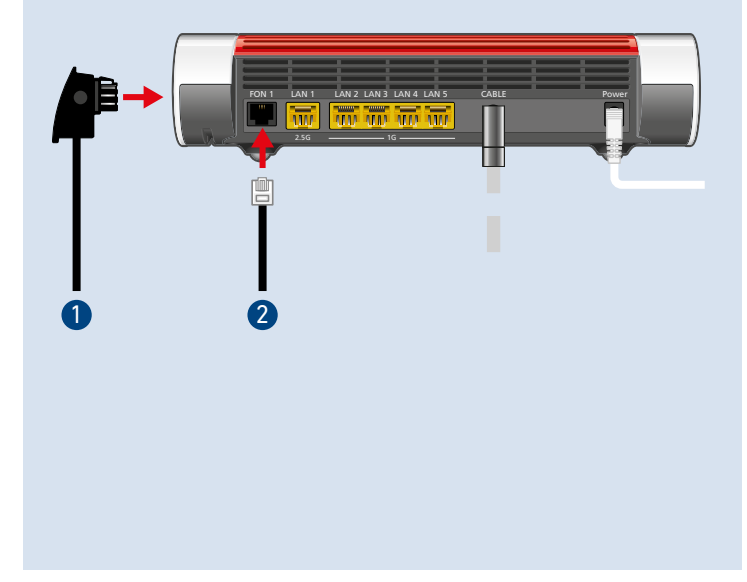

\* auch Faxgerät oder Anrufbeantworter

# Netzwerkgerät anschließen

Computer und andere Netzwerkgeräte schließen Sie mit dem LAN-Kabel an die Buchsen **LAN 1**, **LAN 2**, **LAN 3**, **LAN 4** oder **LAN 5** an.

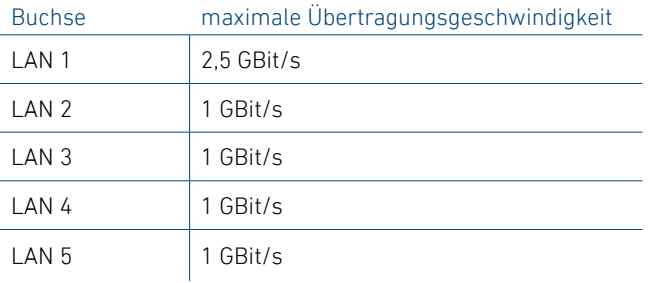

 $\overline{\mathbf{m}}$ LAN 1 LAN 2 LAN 3 LAN 4 LAN 5 CABLE FON 1 Power*<u>TWO WAND WAND WAND</u>* 2.5G $\sqrt{1-\frac{1}{10}}$ 

## Smart-Home-Geräte verbinden

FRITZ! Smart-Home-Geräte, wie FRITZ!DECT-LED-Lampen, -Steckdosen, -Heizkörperregler und -Taster können das Heimnetz der FRITZ!Box um nützliche Anwendungen erweitern.

FRITZ! Smart-Home-Geräte und Smart-Home-Geräte anderer Hersteller, die den Standard HAN FUN unterstützen, werden per DECT mit der FRITZ!Box verbunden.

Automatisches Schalten und Messen richten Sie für Ihre Smart-Home-Geräte in der Benutzeroberfläche ein. Bedienen können Sie diese Geräte mit einem FRITZ!DECT-Taster, einem FRITZ!Fon und der FRITZ!App Smart Home von zu Hause und unterwegs.

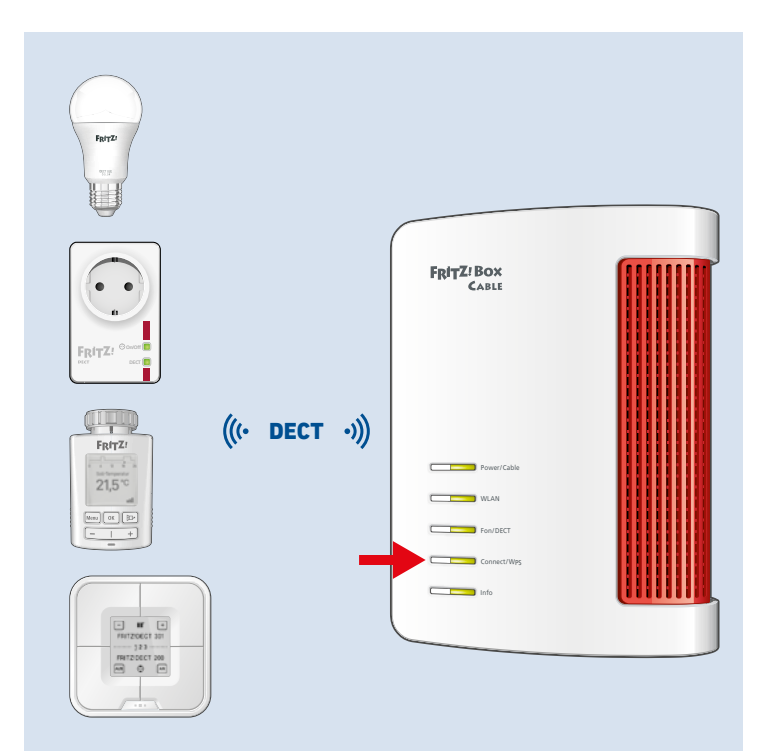

# FRITZ!Apps einsetzen

Mit FRITZ!Apps erweitern Sie Ihre FRITZ!Box, Ihre Smartphones und Tablets um neue Funktionen. Sie erhalten unsere Apps kostenlos für Android und iOS.

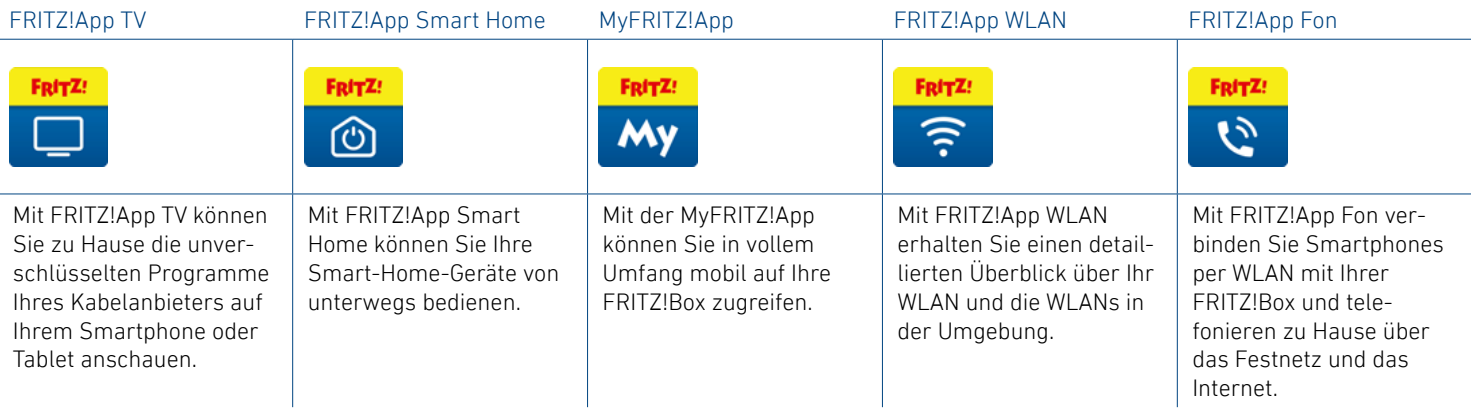

### Rechtliches

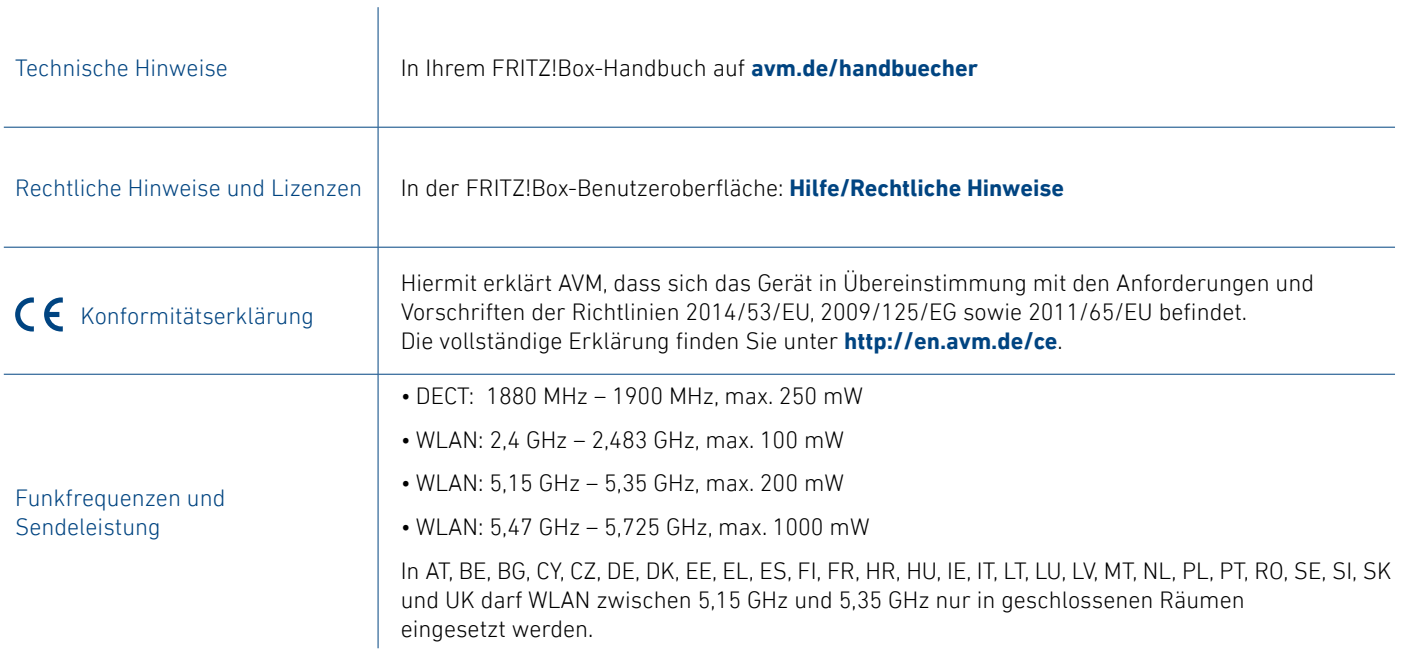

### Service

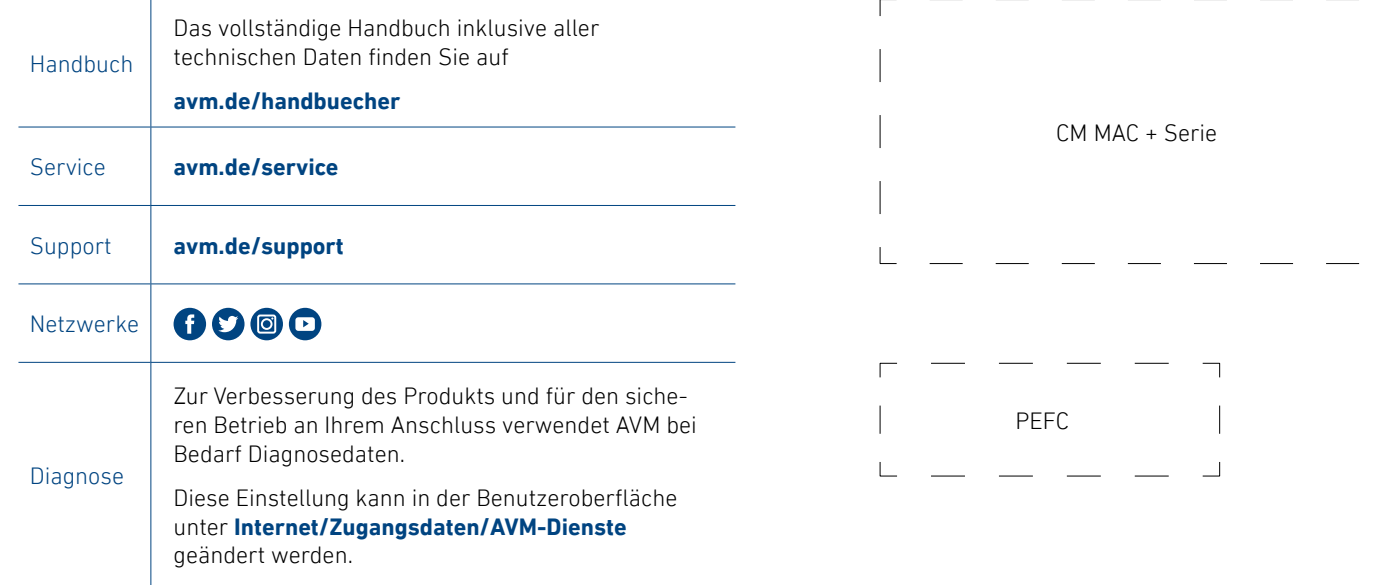

 $\Box$ 

#### **© AVM GmbH, 10547 Berlin • 01.2022 • 521582003\_1001299\_01**